## **Raspberry Pi script CGI codé en langage C**

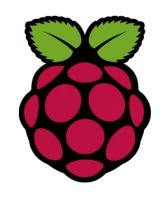

*1 activer le module CGI* 

## **a2enmod cgi**

service apache2 restart

## *2 Script CGI en langage C*

Un script CGI est lancé par le serveur web (ici apache2) et tout ce qui est "imprimé" par la fonction printf est redirigé vers le serveur web qui renvoie le tout vers le client.

Dans ce premier exemple, on va basculer l'état d'une sortie du GPIO à chaque fois que le script est exécuté.

Le programme suivant doit être éditer par **root**.

```
#include <stdio.h>
#include <wiringPi.h>
int main(void)
{
  wiringPiSetupGpio();
  pinMode(25, OUTPUT);
  printf("Content-type: text/html\n\n");
  printf("<html><head><meta charset=\"UTF-8\"></head><body>");
  printf("<h1>Commande d'une DEL</h1>");
 if (digitalRead(25) == 0) {
    digitalWrite(25, HIGH);
    printf("<p><span style=\"color: #ff0000;\">GPI25 maintenant à l'état haut !
\langle/span\langle/p\rangle");
  } else {
    digitalWrite(25, LOW);
    printf("<p><span style=\"color: #00ff00;\">GPI25 maintenant à l'état bas !
</span></p>");
  }
 printf("</body></html>");
  return 0;
}
```
## **Quelques commentaires :**

- on utilise la broche GPIO 25 en sortie pour commander une del par exemple,
- la ligne printf("Content-type est très importante car elle indique à votre navigateur ce qu'il va recevoir comme données. Ici ce sera une page html.
- Les deux- retours chariots ( \n ) doivent être IMPÉRATIVEMENT présent car ils indiquent le commencement des données.
- ensuite la structure d'une page web classique,
- on teste l'état de la broche 25 (oui on relie l'état de cette broche même si elle est en sortie) et en fonction de son niveau logique,
- on passe à l'état complémentaire et on en informe l'utilisateur final.

Puis compiler avec gcc

root@raspberry:/home/pi/C/# gcc cde\_del.cgi.c –l wiringPi -o cde\_del.cgi

Cet exécutable doit avoir le bit setuid positionné : ce bit permet d'exécuter le programme concerné avec les droits du créateur du fichier (**root**) et pas celui qui le lance (**apache**).

root@raspberry:/home/pi/C/# chmod +s cde\_del.cgi

Enfin on finit par déplacer cet exécutable dans le répertoire /usr/lib/cgibin car c'est le seul endroit ou le serveur web apache à le droit d'exécuter des scripts CGI

root@raspberry:/home/pi/C/# mv cde\_del.cgi /usr/lib/cgi-bin/

*3 exécution à partir d'un navigateur web*

http://192.168.1.30/cgi-bin/cde\_del.cgi